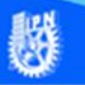

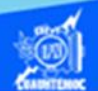

## **Combinar y centrar títulos en las celdas**

Una de las características especiales de la hoja de cálculo de Excel, es la conocida como combinar y centrar celdas, la cual se aplica principalmente para hacer resaltar el título dentro del contenido de la hoja, en nuestro ejemplo aplicar formato al título de la hoja de cálculo llamada lista de calificaciones, para lograr ello realizar el siguiente procedimiento:

1.- Distribuir perfectamente el contenido de la hoja de cálculo, es decir, abarcar el número de columnas necesarias para colocar la información de la hoja, en nuestro caso corresponde a la fila 2 y de la columna A hasta la H.

2.- Seleccionar el rango de celdas A2:H2, dentro del cual colocar el título del contenido de la hoja, como se muestra en la figura.

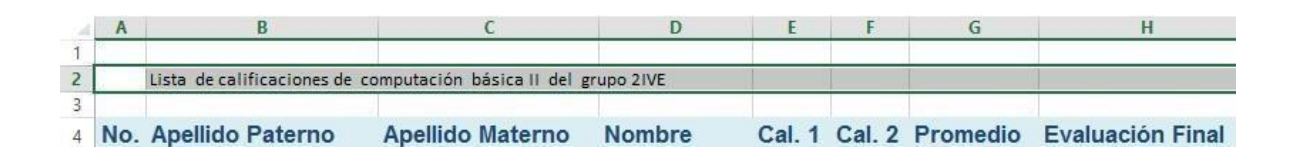

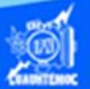

3.- Ir a la cinta de opciones  $\Xi$  \$  $\sim$  %  $\infty$  | Dar fo llamada inicio. Combinar y centrar Combinar horizontalmente 与 4.- Localizar el icono de 日 Combinar celdas combinar y centrar celdas, y dar ⊞ Separar celdas un clic sobre él.

5.- En este momento el título se encuentra ubicado al centro del rango de celdas seleccionado como si fuera una sola celda, dar un clic con el puntero del ratón sobre el título, la barra de fórmulas indica la celda en la cual se encuentra el título, como se ilustra en la siguiente imagen.

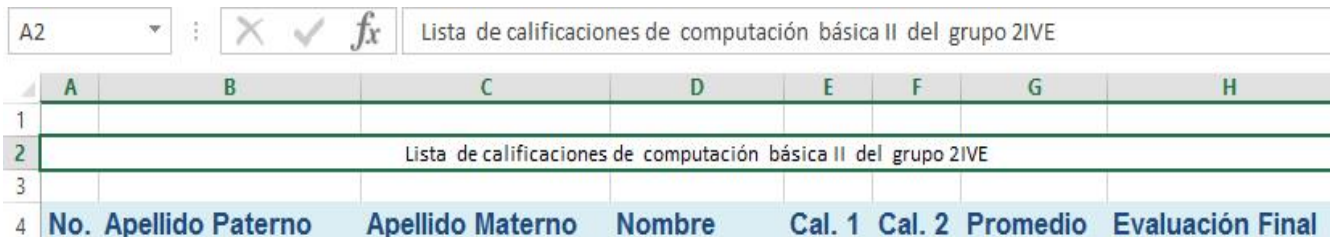

6.- Para finalizar proceder a dar formato según lo descrito en la sección anterior, referente al tipo de fuente, tamaño de letra, y un estilo, logrando con ello una apariencia adecuada y correspondiente a un título del contenido, que nos ubique en el contexto de la hoja

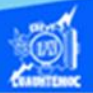

de cálculo, simplemente al leerlo, para el caso en estudio de la actividad de aprendizaje 2, el color de texto es azul marino y el relleno de color de la celda es una amarillo claro, el tipo de letra verdana de un tamaño 14 y negrita, como se muestra en la siguiente imagen.

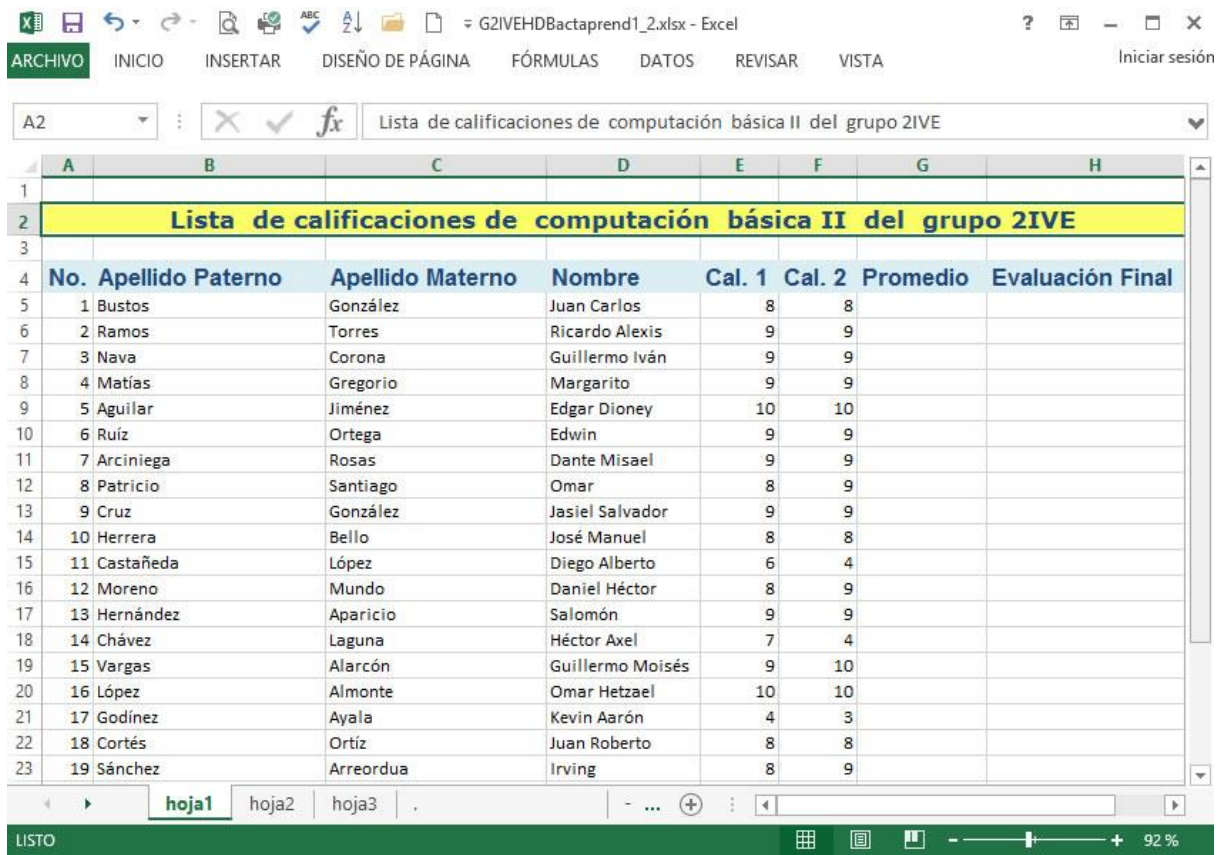

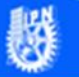